# **Fortiswitch**

### **Conexión**

Si estamos conectando un cluster de 2 Fortigate en modo HA a uno o más fortiswitch tenemos que tener en cuenta lo siguiente:

- Los Fortigate (maestro y esclavo) tienen que estar en modo Activo Pasivo
- Los enlaces que conectan los fortigate (maestro y esclavo ) con los Fortiswich deben de coincidir. Es decir si he conectado el Fortigate 1 al puerto 48 del Fortiswitch 1, también debería de usar la boca 48 del Fortiswich 2 para conectarlo con el Fortigate 1
- En la configuración el Fortilink , crear un FortiLink Split-Interface (an aggregate interface that contains one active link and one standby link).
- Si usamos varios puertos en modo agregado para el enlace del interface Fortilink, tenemos que usar el modo lacp-estático en dicho agregado y tenemos que habilitar la opción **Fortilink split interface**

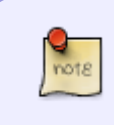

A partir de la versión 6.2 podemos usar en los Fortigate el modo HA activo-activo. Además si tenemos en los Fortiswich la versión FortiSwitchOS3.6.4 podemos usar MCLAG y por tanto deshabilitaremos el Fortilink Split Interface

#### **Asignar vlans**

Si tenemos conectado un fortiswitch a nuestro fortigate y queremos configurar las vlans, nos conectamos al **cli** del cortafuegos y haremos los siguientes pasos:

```
config switch-controller managed-switch
edit <switch a configurar>
config ports
edit <nombrepuerto>
set untagged-vlans <VLAN-name>
```
#### **Problemas de conexión con fortiswitch**

Para comprobar la conexión con el stack ejecutamos

```
 exec switch-controller get-conn-status
```
## **MCLAG**

- [https://docs.fortinet.com/document/fortiswitch/6.4.5/devices-managed-by-fortios/801194/deploy](https://docs.fortinet.com/document/fortiswitch/6.4.5/devices-managed-by-fortios/801194/deploying-mclag-topologies) [ing-mclag-topologies](https://docs.fortinet.com/document/fortiswitch/6.4.5/devices-managed-by-fortios/801194/deploying-mclag-topologies)
- <https://fortixpert.blogspot.com/2020/11/creacion-de-topologias-mclag-tier-1-y.html>

<https://docs.fortinet.com/document/fortiswitch/7.0.2/administration-guide/860027/mclag>

## **Referecias**

- [https://fortinetweb.s3.amazonaws.com/docs.fortinet.com/v2/attachments/2913eedf-a8de-11e9-](https://fortinetweb.s3.amazonaws.com/docs.fortinet.com/v2/attachments/2913eedf-a8de-11e9-81a4-00505692583a/FortiSwitch-6.2.1-Managed_by_FortiOS_6.2.pdf) [81a4-00505692583a/FortiSwitch-6.2.1-Managed\\_by\\_FortiOS\\_6.2.pdf](https://fortinetweb.s3.amazonaws.com/docs.fortinet.com/v2/attachments/2913eedf-a8de-11e9-81a4-00505692583a/FortiSwitch-6.2.1-Managed_by_FortiOS_6.2.pdf)
- [https://help.fortinet.com/fos60hlp/60/Content/FortiOS/fortigate-managing-fortiswitch/PortFeatur](https://help.fortinet.com/fos60hlp/60/Content/FortiOS/fortigate-managing-fortiswitch/PortFeatures.htm) [es.htm](https://help.fortinet.com/fos60hlp/60/Content/FortiOS/fortigate-managing-fortiswitch/PortFeatures.htm)
- <https://www.fortinetguru.com/2019/07/network-topologies-for-managed-fortiswitch-units/>

From: <http://intrusos.info/> - **LCWIKI**

Permanent link: **<http://intrusos.info/doku.php?id=hardware:fortigate:fortiswitch>**

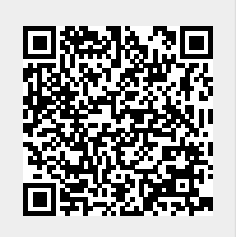

Last update: **2023/01/18 14:36**